# **Vorwort**

Dieses Handbuch wurde in zwei Sprachen verfaßt. Um Ihnen die Handhabung zu erleichtern, ist der deutschsprachige Teil mit einem dunkelgrauen Balken und der englischsprachige durch einen hellgrauen Balken gekennzeichnet.

# **Preface**

This manual has been written in English and in German. In order to differentiate between the two languages quickly, the German section has a dark grey bar and the English section has a light grey bar.

1

Inhaltliche Änderungen dieses Handbuches behalten wir uns ohne Ankündigung vor. Die Bernecker und Rainer Industrie-Elektronik Ges.m.b.H. haftet nicht für technische oder drucktechnische Fehler und Mängel in diesem Handbuch. Außerdem übernimmt die Bernecker und Rainer Industrie-Elektronik Ges.m.b.H. keine Haftung für Schäden, die direkt oder indirekt auf Lieferung, Leistung und Nutzung dieses Materials zurückzuführen sind.

2

The information contained herein is believed to be accurate as of the date of publication, however, Bernecker und Rainer Industrie-Elektronik Ges.m.b.H. makes no warranty, expressed or implied, with regards to the products or the documentation contained within this book. Bernecker und Rainer Industrie-Elektronik Ges.m.b.H. shall not be liable in any event for incidental or consequential damages in connection with or arising from the furnishing, performance or use of these products.

# **PANELWARE P150 ANWENDERHANDBUCH**

Version: **1.0** (Mai 1997) Best. Nr.: **MAPWP150-0E**

Windows<sup>®</sup> ist ein eingetragenes Warenzeichen der Microsoft Corp. MS-DOS<sup>®</sup> ist ein eingetragenes Warenzeichen der Microsoft Corp.

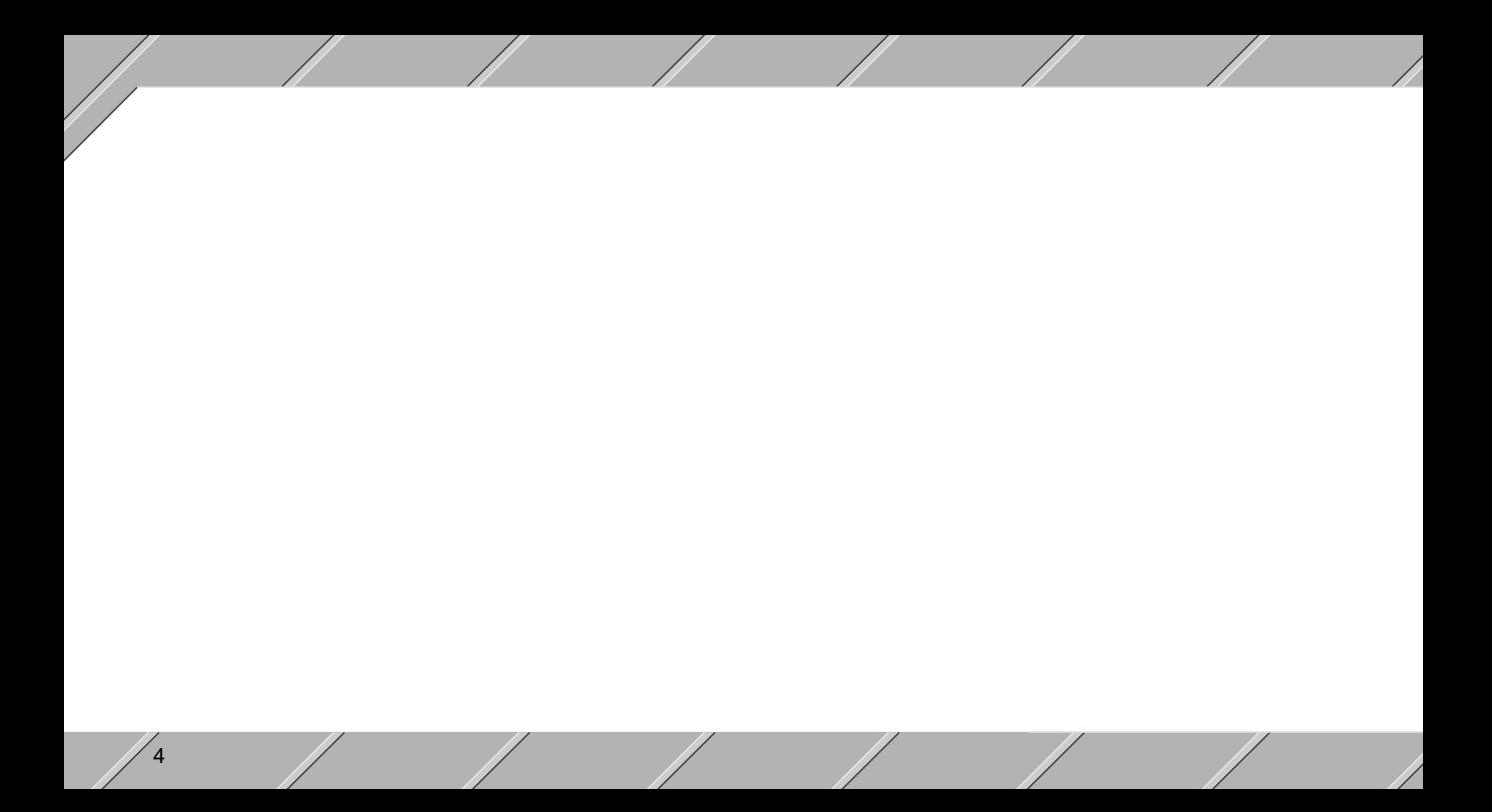

# **Inhaltsverzeichnis**

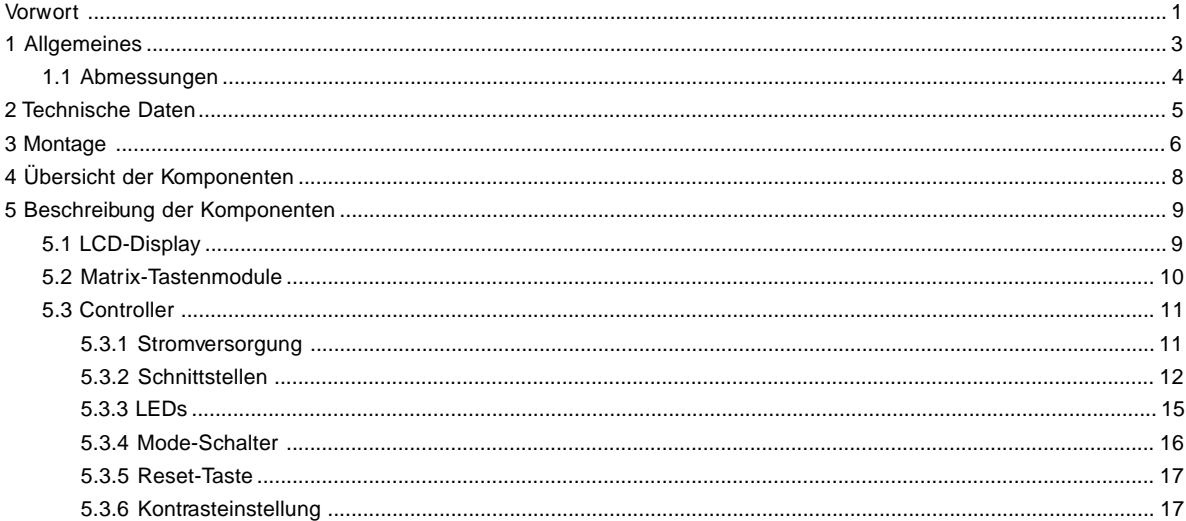

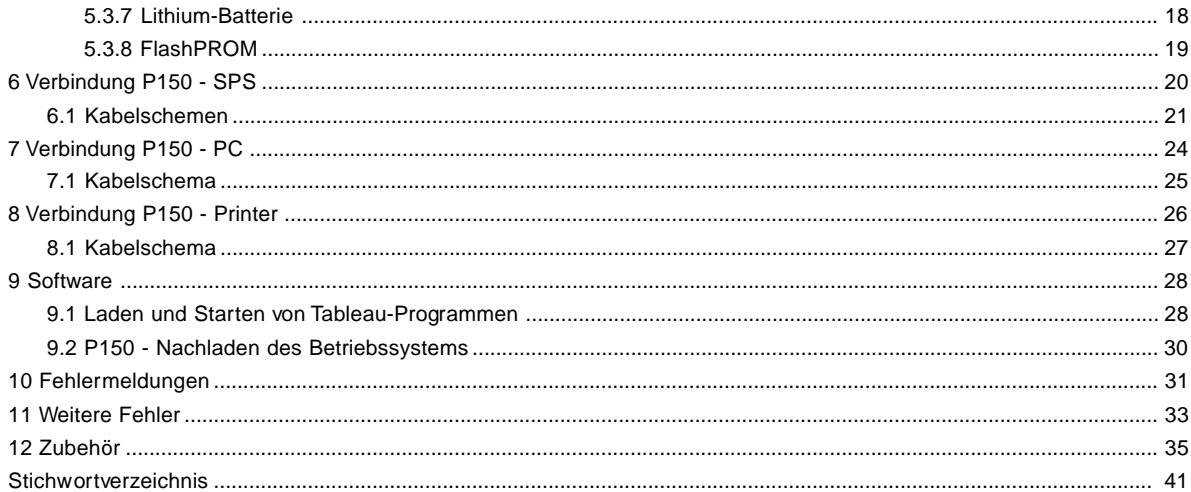

 $6\phantom{1}6$ 

# **DEUTSCH**

# **1 Allgemeines**

Das P150 MMI ist ein leistungsstarkes und platzsparendes Bedientableau. Es ist mit der PANELWARE Konfigurations-Software (PKS) programmiert. Das P150 MMI ist ein intelligentes Bedientableau. Es ist mit einem 2 x 20 LCD-Display, 16 Tasten mit Beleuchtung und 12 Nummerntasten ausgestattet. Für die Kommunikation stellt das Bedientableau eine RS232-Schnittstelle zum Programmieren (IF0), eine zweite RS232-Schnittstelle (IF1) und eine kombinierte RS422/485- Schnittstelle (IF2) zu Verfügung. Auf der Hinterseite der Einheit sind Mode-Nummerschalter, Kontrasteinstellung, Reset-Taste, LEDs für Schnittstellen (TxD, RxD) und LEDs für "Halt" und "Run" vorgesehen. Die obengenannte Funktionalität ist in ein kompaktes Gehäuse integriert (192 x 192). Die Einheit kann mit blauem oder schwarzem Gehäuse bestellt werden.

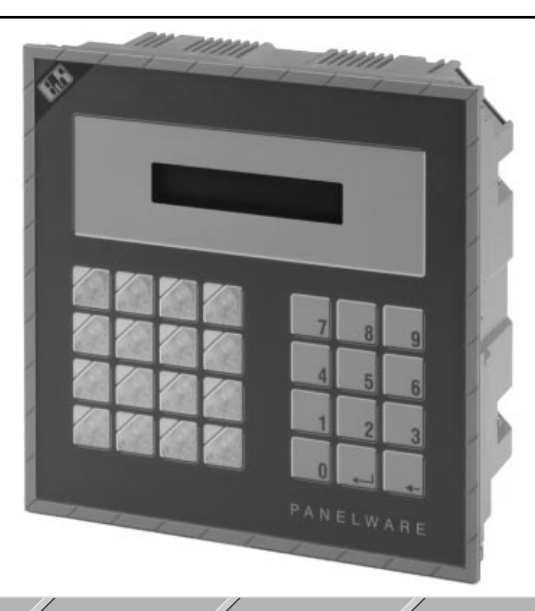

# **1.1 Abmessungen**

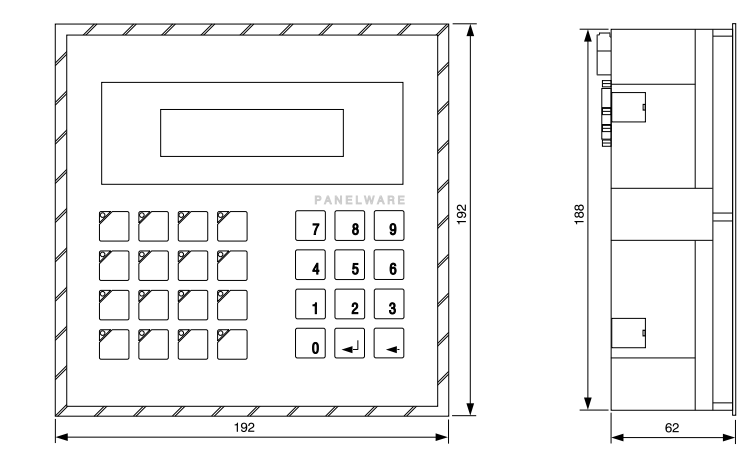

8

# **2 Technische Daten**

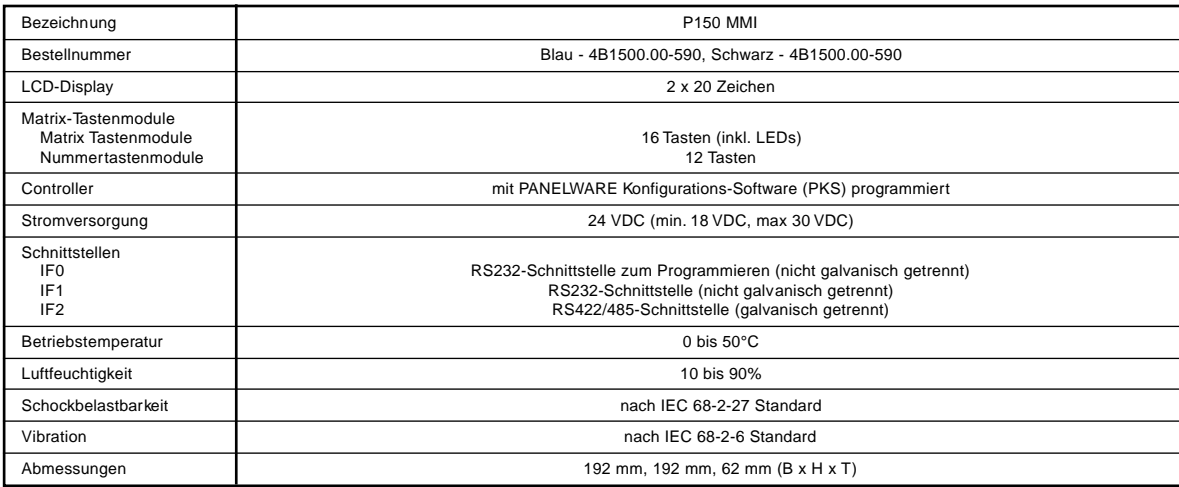

# **3 Montage**

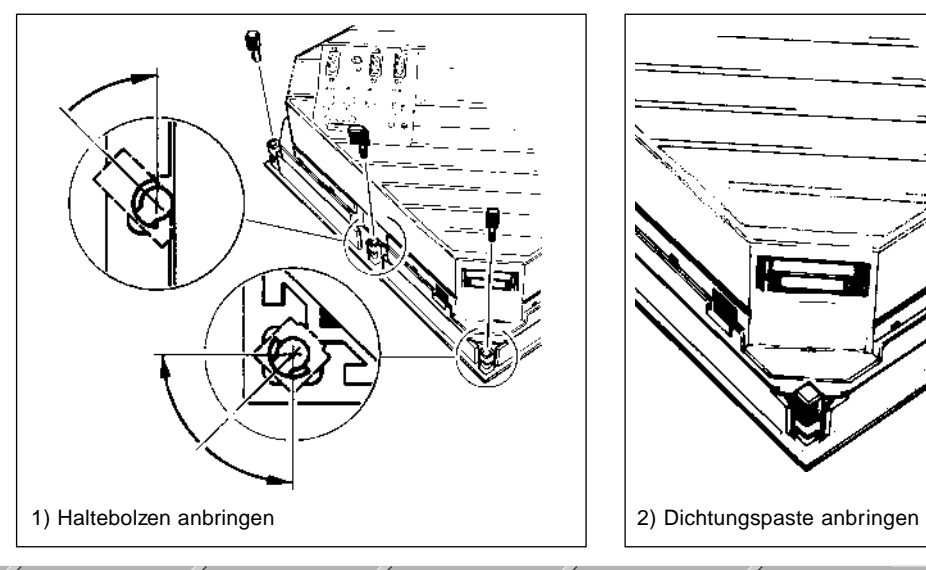

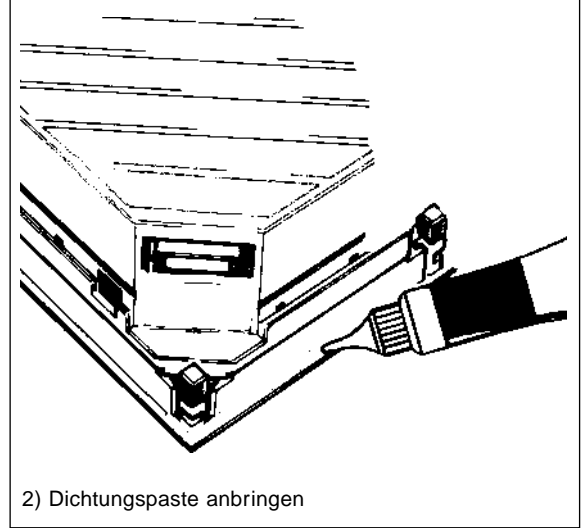

**DEUTSCH**

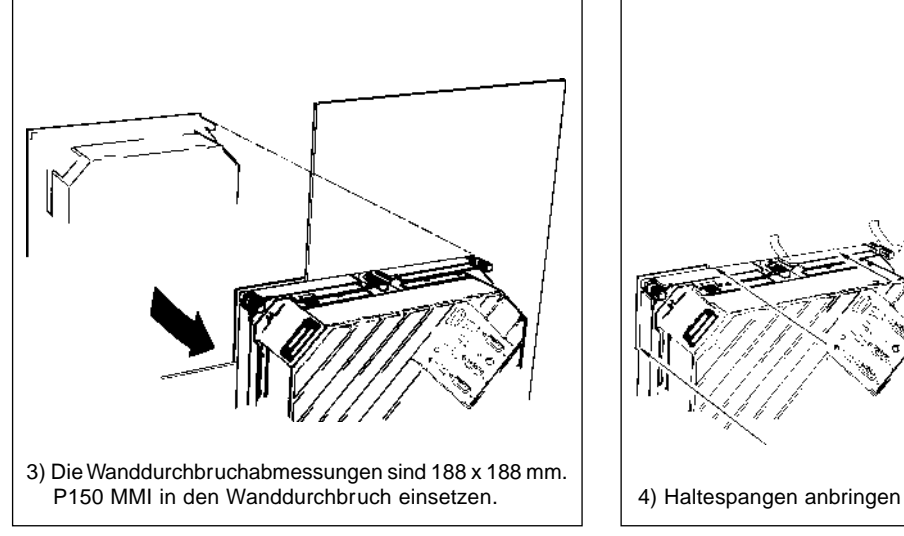

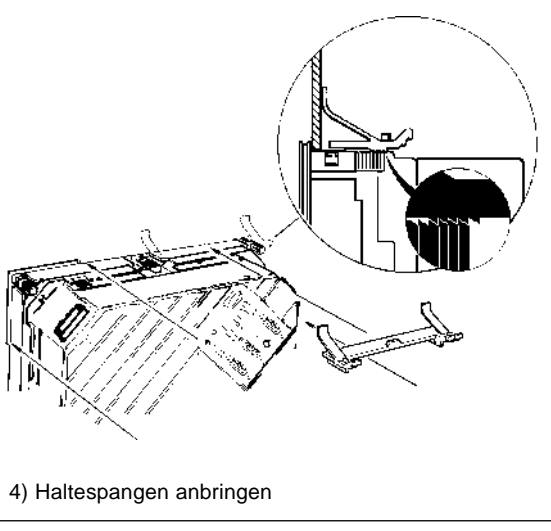

# **4 Übersicht der Komponenten**

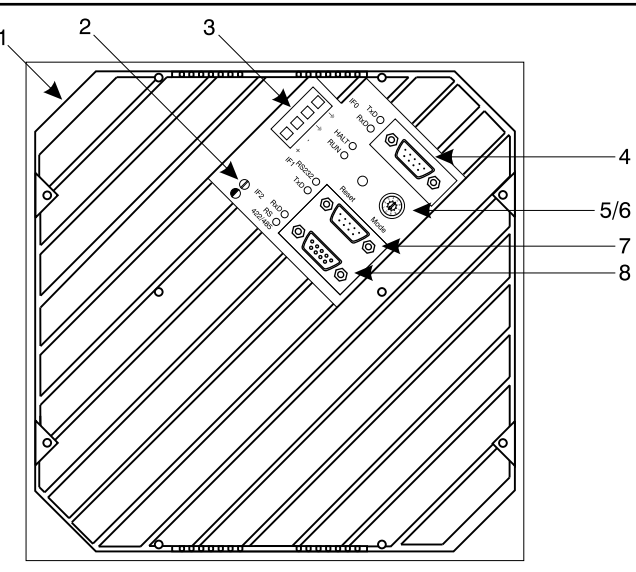

12

- 1 Batterie
- 2 Kontrasteinstellung
- 3 Stromanschluß
- 4 Programmierschnittstelle (RS232)
- 5 Reset-Taste
- 6 Mode-Nummerschalter
- 7 RS232-Schnittstelle
- 8 RS422/485-Schnittstelle

# **5 Beschreibung der Komponenten**

# **5.1 LCD-Display**

Das P150 ist mit einem 2 x 20 LCD-Display ausgestattet. Dieses Display verfügt über LED-Hintergrundbeleuchtung (schwarz auf gelb). Auf der Hinterseite der Einheit ist eine Kontrasteinstellung möglich. Die Schrifthöhe beträgt 5 mm.

2 X 20 DISPLAY

# **5.2 Matrix-Tastenmodulen**

Das P150 ist mit zwei Matrix-Tastenmodulen ausgestattet. Das linke Tastenmodul hat 16 Kurzhubtasten mit LED-Beleuchtung. Das rechte Tastenmodul hat 12 Kurzhubtasten und ist als Ziffernblock beschriftet.

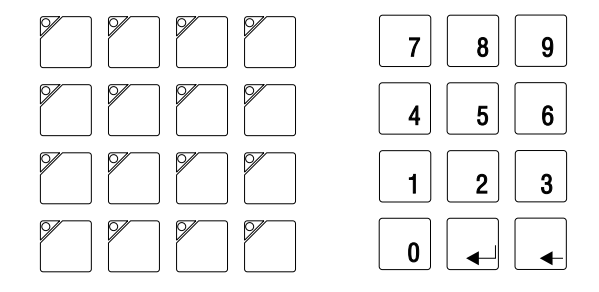

## **5.3 Controller**

Der Controller-Teil des P150 MMIs ist mit Stromanschluß, 3 Schnittstellen, Pufferbatterie, Mode.Schalter, Reset-Taste, LEDs (Schnittstellen, Halt, Run) und Kontrasteinstellung ausgestattet. Das P150 ist mit der PANELWARE Konfigurations Software (PKS) programmiert. Programm- und Betriebsystem-Download sind unter "Software" beschrieben.

## **5.3.1 Stromversorgung**

 $\mathfrak{p}$ 3

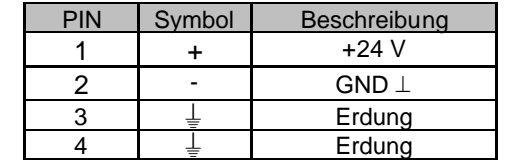

Das P150 wird über eine 4-Pin-Feldklemme mit Strom versorgt. Die Erdung-Pins sind möglichst kurz mit der Erdung zu verbinden. Wird das Tableau in einem Schaltschrank eingebaut, darf die länge das Verbindungskabel zum Schaltschrank max. 15 cm betragen.

## **5.3.2 Schnittstellen**

**RS232-Schnittstelle zum Programmieren (IF0)**

**9 poliger DSUB Stecker**

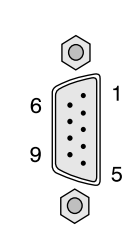

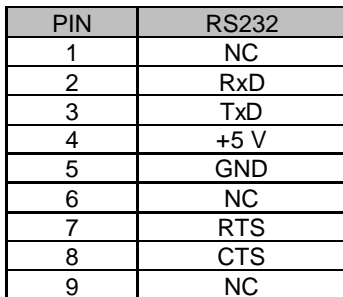

## **RS232-Schnittstelle (IF1)**

## **9 poliger DSUB Stecker**

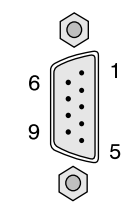

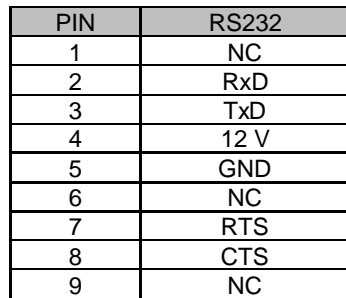

#### **RS422/485-Schnittstelle (IF2)**

#### **9 polige DSUB Buchse**

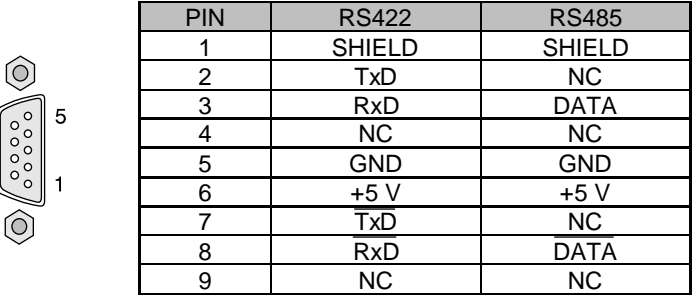

Die Schnittstellen IF1 und IF2 sind im Grunde nur eine Schnittstelle. Durch die dreifache Belegung mit verschiedenen Schnittstellentypen wurde sie jedoch auf einen Stecker und eine Buchse nach außen geführt. Alle Schnittstellen verfügt über zwei LEDs für Senden und Empfangen von Daten (siehe "LEDs").

## **5.3.3 LEDs**

Das P150 MMI ist mit einer RUN-LED, einer HALT-LED und Schnittstellen-LEDs ausgestattet.

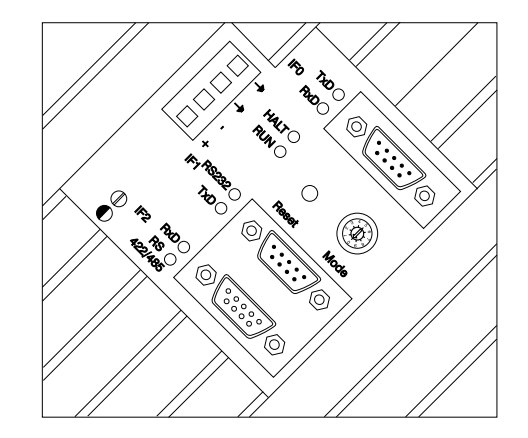

## **5.3.4 Mode-Schalter**

 $20$ 

Mit dem Mode-Schalter wird die Betriebsart des P150 MMIs eingestellt. Die verschiedenen Betriebsarten können mit den folgenden Mode-Schaltereinstellungen aktiviert werden. Mit diesen Betriebsarten wird festgelegt, wie die Einheit nach ein "Power-on" reagiert.

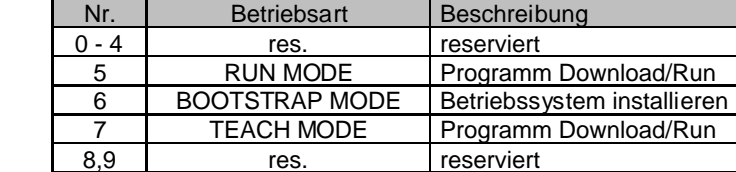

Die verschiedenen Betriebsarten sind unter "Software" genauer beschrieben.

## **5.3.5 Reset-Taste**

Mit dieser Taste wird ein "Hardware-Reset" ausgelöst. Abhängig von der Stellung der Nummernschalter können verschiedene Funktionen ausgelöst werden (siehe "Mode-Schalter").

## **5.3.6 Kontrasteinstellung**

Auf der Hinterseite der Einheit ist eine Kontrasteinstellung für das LCD-Display möglich (siehe "Übersicht der Komponenten").

## **5.3.7 Lithium-Batterie**

Das P150 ist mit einer 3V/950 mAh Lithium-Batterie für die Datenpufferung ausgestattet. Die Batterie kann mit Hilfe der Ausziehstreifen herausgenohmen werden. Dann kann eine Ersatzbatterie eingesteckt werden (Ausziehstreifen nicht vergessen). Ersatzbatterien können bei B&R bestellt werden (siehe "Zubehör").

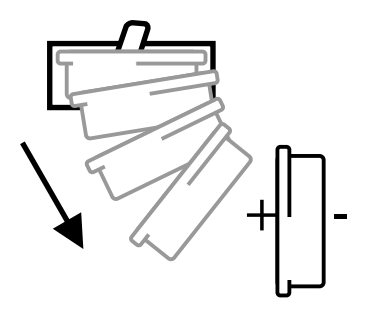

#### **Achtung:**

 $22$ 

Bei Lithium-Batterien handelt es sich um Sondermüll ! Verbrauchte Batterien müssen daher demsprechend entsorgt werden.

## **5.3.8 FlashPROM**

Der Tableau-Controller besitzt als nullspannungssichere Speicher sogenannte FlashPROMs. Diese FlashPROMs werden in zwei Bereiche (Bänke) unterteilt.

Die **System-Bank** enthält das Betriebssystem, das notwendig ist, um von Anwender erstellte Tableau-Programme abarbeiten zu können. Die System-Bank kann vom Anwender **nicht** gelöscht werden.

Die **User-Bank** enthält Tableau-Programme, die die Display und Tasten ansteuern und verwalten. Die Tableau-Programme werden mittels PKS auf einem handelsüblichen PC erstellt und im Teach Mode oder Run Mode übertragen.

# **6 Verbindung P150**  <sup>↔</sup> **SPS**

Das P150 MMI kann mit einer SPS über der RS232- oder RS422/485-Schnittstelle verbunden werden (siehe folgende Kabelschemen).

**P150**  ↔ **SPS**

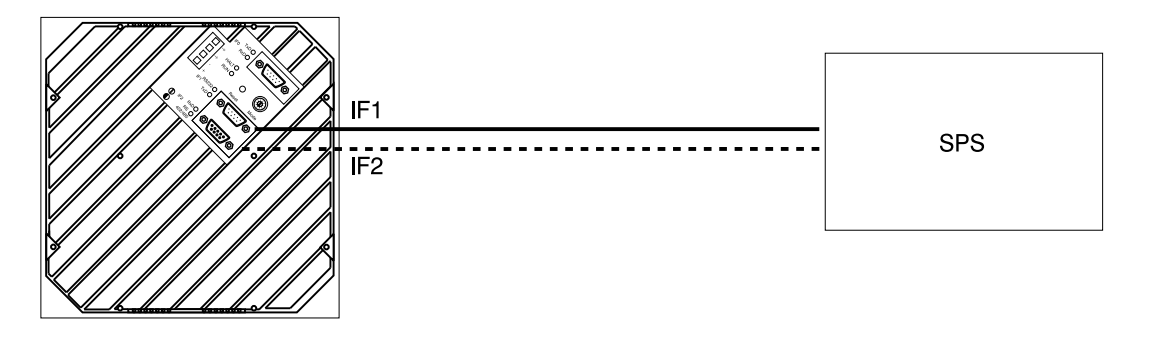

## **6.1 Kabelschemen**

#### **RS232-Schnittstelle**

Das serielle Kabel, das für die Verbindung zwischen P150 und PC benutzt wird, kann auch für die Verbindung zwischen P150 und SPS eingesetzt werden. Dieses Kabel kann von B&R bestellt werden (Bestellnummer: 0G0001.00-090).

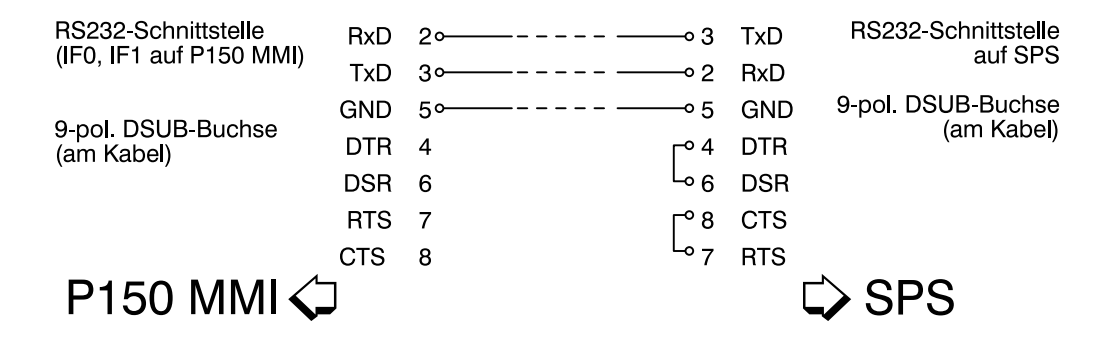

#### **Hinweis:**

Wenn Sie das Kabel selbst herstellen, sind die oben gezeichneten Jumper nicht notwendig.

## **RS422/485**

IF2 ist eine kombierte RS422/485-Schnittstelle.

## **RS422**

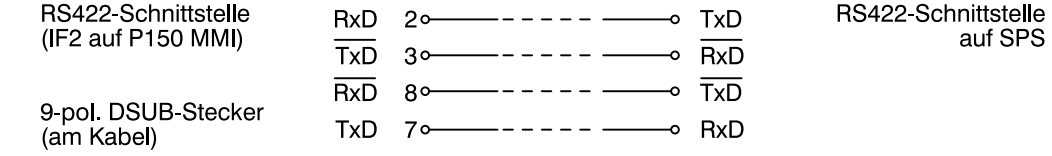

P150 MMI <

 $\Rightarrow$  SPS

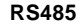

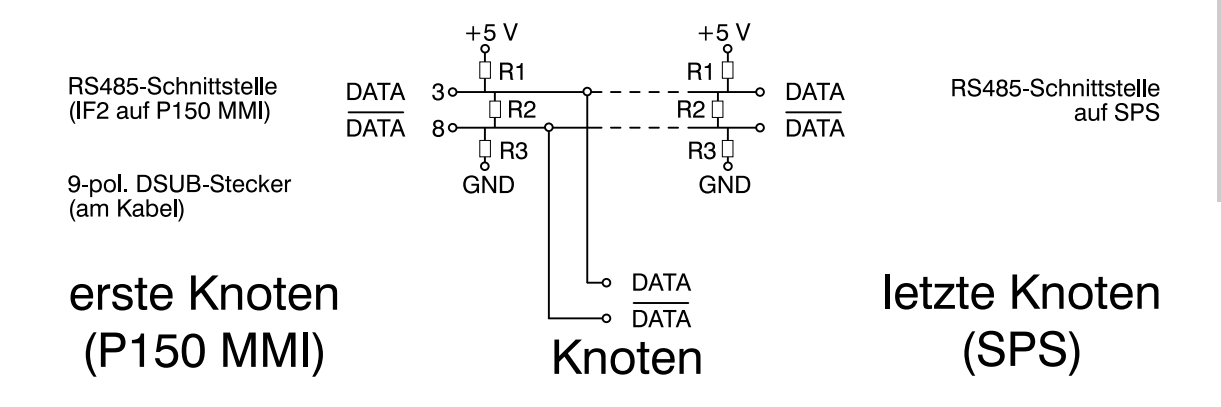

#### **Hinweis:**

Das RS485-Netzwerk ist am Anfang und Ende mit Anschlußwiderständen zu versehen.

Widerstandwerte:

R1 - 390  $\Omega$  R2 - 150  $\Omega$  R3 - 390  $\Omega$ 

**DEUTSCH**

# **7 Verbindung P150**  <sup>↔</sup> **PC**

Das P150 MMI kann über eine serielle Schnittstelle mit dem PC verbunden werden. Dazu ist die IF0-Schnittstelle am Tableau mit einer RS232-Schnittstelle am PC (COM1 or COM2) zu verbinden. Dieses serielle Kabel kann von B&R bestellt werden (Bestellnummer: 0G0001.00-090).

**P150**  ↔ **PC**

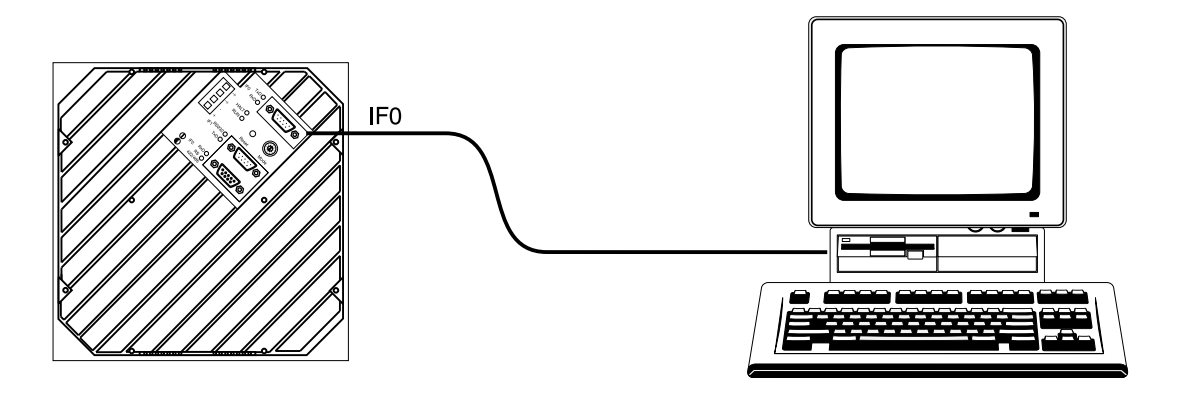

## **7.1 Kabelschema**

Das serielle Kabel, das für die Verbindung zwischen P150 und PC benutzt wird, kann von B&R bestellt werden (Bestellnummer: 0G0001.00-090).

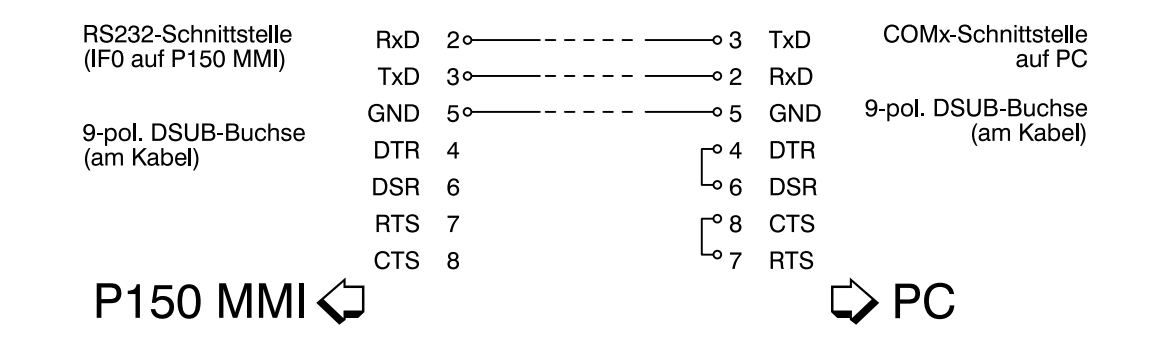

#### **Hinweis:**

Besitzt der PC keine serielle Schnittstelle mit einem 9-poligen DSUB-Stecker, sondern einen 25-poligen, ist ein Adapter notwendig.

# **8 Verbindung P150**  <sup>↔</sup> **Printer**

An den P150 MMI kann über die seriellen Schnittstellen IF0 oder IF1 ein Drucker angeschlossen werden. Der Drucker muß über eine serielle Schnittstelle RS232 verfügen.

**Printer**  <sup>↔</sup> **P150**

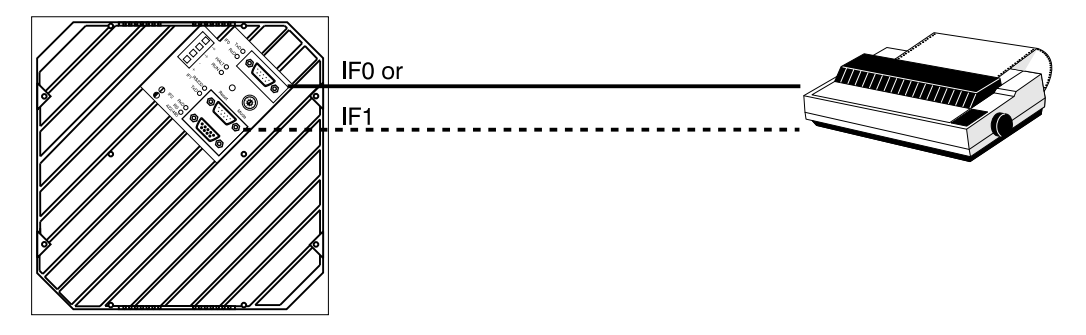

#### **Auswahl der Schnittstelle**

Schnittstelle und Baudrate, die vom P150 verwendet werden sollen, sind in der PKS auszuwählen.

30

## **8.1 Kabelschema**

Das serielle Druckerkabel kann am P150 entweder an IF0 oder IF1 angeschlossen werden:

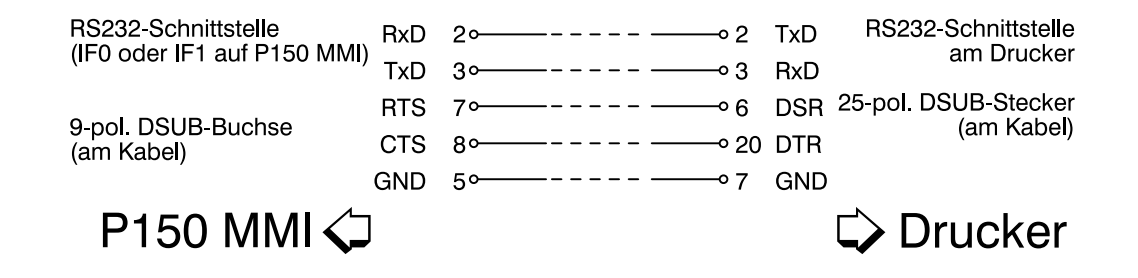

# **9 Software**

#### **P150 MMI**

Das P150 ist ein intelligentes Bedientableau. Die komplette Visualisierung und Verwaltung der Tasten wird vom P150 MMI durchgeführt. Mittels PKS (PANELWARE Konfigurations Software) wird ein Programm erzeugt, das in das Tableau übertragen wird. Dieses Programm kümmert sich um den Datenaustausch mit der SPS (Daten werden an die SPS übertragen bzw. von der SPS gelesen).

## **9.1 Laden und Starten von Tableau-Programmen**

Ein Tableau-Programm wird mittels der PANELWARE Konfigurations Software (PKS) erstellt und anschließend über die serielle Schnittstelle (IF0) an das Tableau übertragen. Das Tableau-Programm kann ab PKS V2.1 entweder im Teach Mode oder Run Mode übertragen werden (siehe "Mode-Schalter").

#### **Tableau-Programm laden**

- 1. Verbindung zwischen PC und P150 MMI (IF0) herstellen. Dazu wird ein serielles Übertragungskabel verwendet.
- 2. Das Tableau-Programm kann ab PKS V2.1 entweder in Teach Mode oder Run Mode übertragen werden.

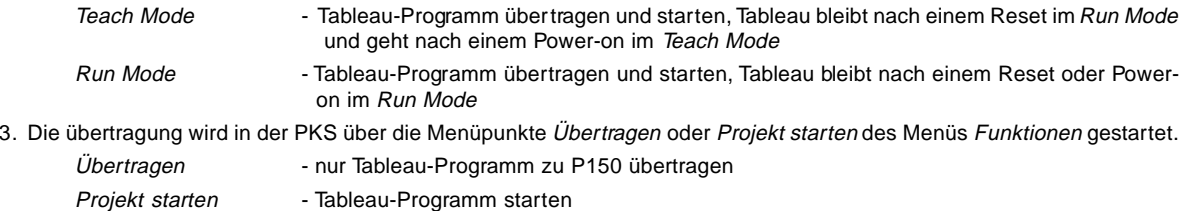

4. Warten bis PKS meldet, daß das Tableau-Programm vollständig übertragen wurde.

#### **Tableau-Programm starten**

- 1. Verbindung zwischen SPS und P150 MMI herstellen (siehe "Verbindung P150 SPS").
- 2. Run Mode wählen.
- 3. Reset-Taste betätigen.

## **9.2 P150 - Nachladen des Betriebssystems**

Das Betriebssystem des P150 MMIs kann von der PANELWARE Konfigurations-Software (PKS) aus nachgeladen werden. Um das Betriebssystem nachzuladen, muß das P150 in den Bootstrap Mode geschaltet werden (siehe "Mode-Schalter").

#### **Nachladen des Betriebssystems**

- 1. Verbindung zwischen PC und P150 MMI (IF0) herstellen. Dazu wird ein serielles Übertragungskabel verwendet.
- 2. Bootstrap Mode wählen.
- 3. Reset-Taste betätigen.
- 4. Betriebssystem nachladen von der PKS aus (Menüpunkte System übertragen des Menüs Funktionen).
- 5. Teach Mode oder Run Mode wählen.
- 6. Reset-Taste betätigen.

Tableau-Programme können jetzt übertragen werden.

#### **ACHTUNG:**

Nachladen des Betriebssystems mit der PKS (1E0110.01-090) ist nicht möglich in Windows 3.1, Windows 3.11 oder Windows 95. Es ist nur unter MS-DOS möglich.

34

# **10 Fehlermeldungen**

Um den P150 MMI zu testen, muß die 24 V Vorsorgung angeschlossen werden. Nach kurzer Zeit erscheint die folgende Meldung.

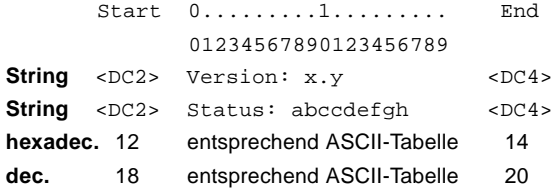

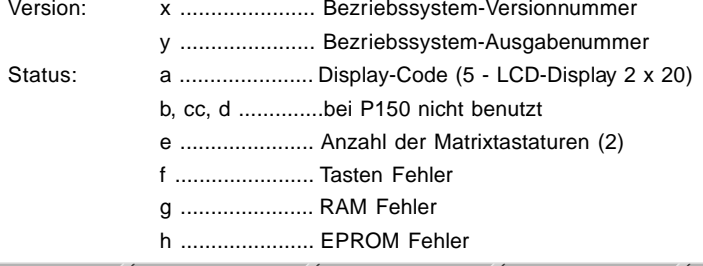

Die Statusmeldung wird durch ein Tableau-Programm oder durch eine der folgenden Fehlermeldungen überschrieben.

#### **"Keyboard error"**

❏ Einheit muß ausgetauscht werden.

#### **"No program"**

Das P150 MMI versucht nach dem Einschalten (oder nach einem Reset) ein Tableau-Programm zu starten. Existiert kein Tableau-Programm, wird die Meldung "No program" auf dem Display ausgegeben.

❏ Übertragen eines Tableau-Programms von einem PC (PKS).

Siehe:

PANELWARE Software Anwenderhandbuch (Bestellnummer: MAPWSW-0) und PANELWARE Applikationshandbuch B&R-Treiber (Bestellnummer: MAPWBR-0).

# **11 Weitere Fehler**

#### **Display ist dunkel**

❏ Ist die Stromversorgung eingeschaltet?

#### **Display ist zwar erleuchtet, es erscheint aber kein Text**

- ❏ Betriebssystem nachladen.
- ❏ Tableau-Programm übertragen.
- ❏ P150 MMI neu starten.

#### **LEDs der Tasten leuchten nicht auf**

Nach dem Einschalten (oder nach einem Reset) müßten die LEDs der Tasten kurz aufleuchten.

❏ Einheit muß ausgetauscht werden.

#### **Verbindung zum PC läßt sich nicht herstellen**

Das P150 MMI muß über die Schnittstelle IF0 mit einem PC, auf dem der PANELWARE Konfigurations-Software (PKS ) installiert ist, verbunden werden. Läßt sich kein Tableau-Programm in das Tableau übertragen bzw. vom Tableau zurückgeladen, sind folgende Punkte zu überprüfen:

- ❏ Ist die Betriebsart des Tableaus richtig eingestellt (Teach Mode oder Run Mode)?
- ❏ Wird das richtige Kabel verwendet bzw. ist es in Ordnung?
- ❏ Ist das Kabel an der Schnittstelle IF0 des P150 MMIs angeschlossen?
- ❏ Ist in der PKS die richtige PC-Schnittstelle für die Kommunikation definiert?

# **12 Zubehör**

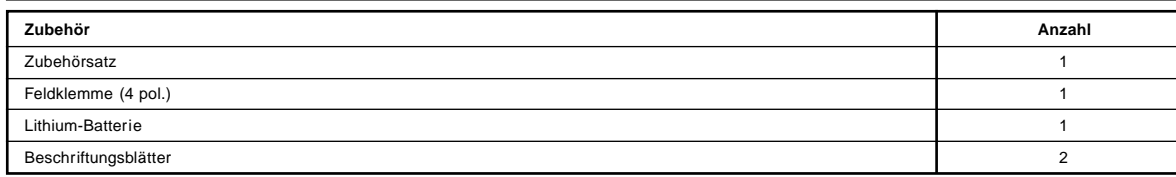

Das obengenannte Zubehör ist in der P150 MMI Lieferung enthalten.

#### **Zubehörsatz**

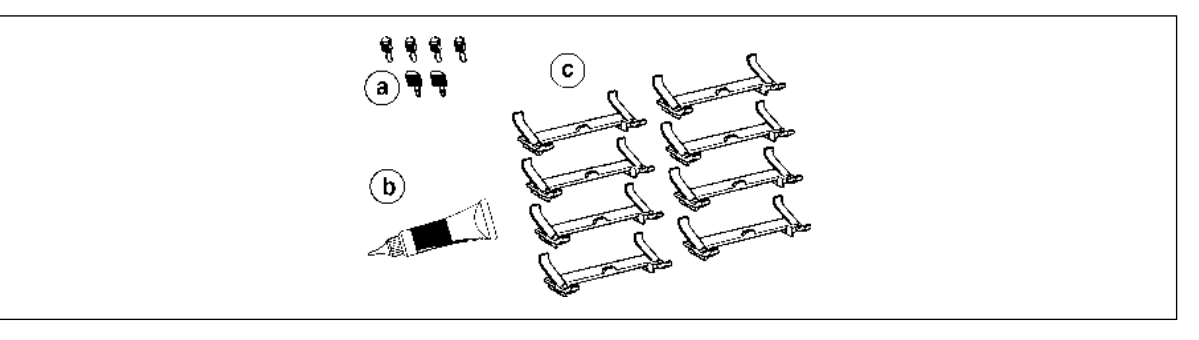

#### **Lieferumfang:**

 $40$ 

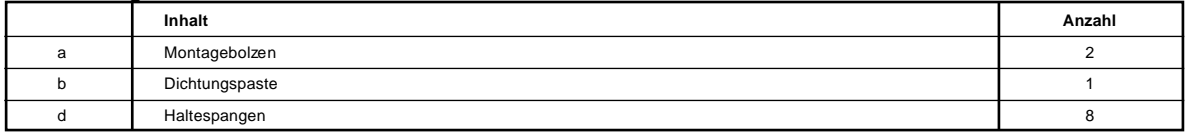

PANELWARE Montageanleitung und Sicherheitsdaten sind in der P150 MMI Leiferung enthalten.

## **Feldklemme (4 pol.)**

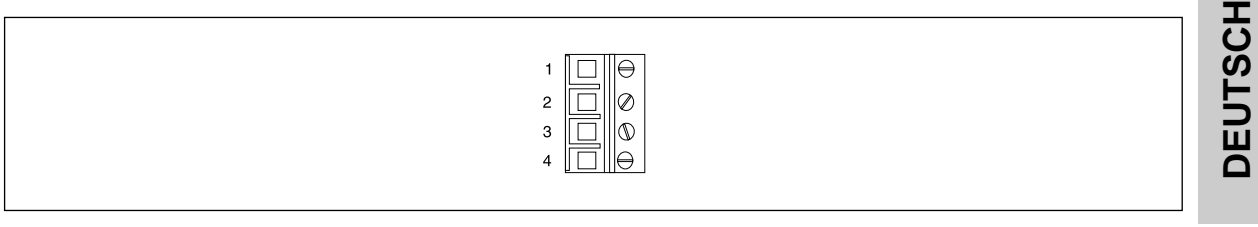

Feldklemme für P150 MMI Stromversorgung.

Siehe "Stromvorsorgung".

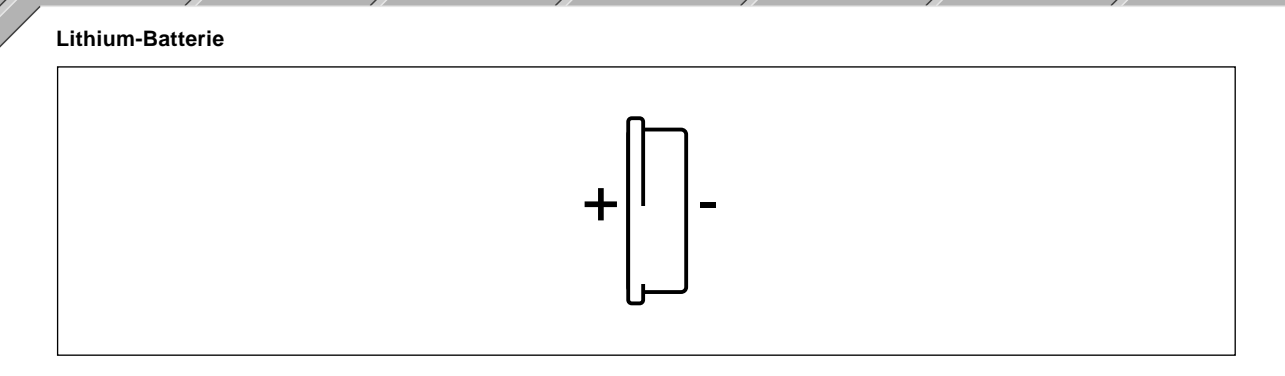

Lithium-Batterie für P150 MMI. Ersatzbatterien (5 Stk.) können von B&R bestellt werden (Bestellnummer: 0A201.9). Siehe "Lithium-Batterie" für Informationen zum Einbau bzw. Tausch der Batterie.

#### **Beschriftungsblätter**

design and state distances and day was good to a significant carrier away ≡marararang arang a وجلس وواراوين هدامه جامعا للقاربية راويد

Beschriftungsblätter für Tasten:

1 Beschriftungsblatt für Tastenmodul 16 Tasten (A4)

1 Beschriftungsblatt für Tastenmodul 16 Tasten (US-Brief)

Jedes Beschriftungsblatt enthält 6 Tastaturfolien für das entsprechende Tastenmodul. Die Tastaturfolien sind perforiert, damit sie leicht aus dem Beschriftungsblatt entnommen werden können. Ersatzbeschriftungsblätter können von B&R bestellt werden (Bestellnummer: Blau - 4A0005.00-000, Schwarz - 4A0005.00-500).

**DEUTSCH**

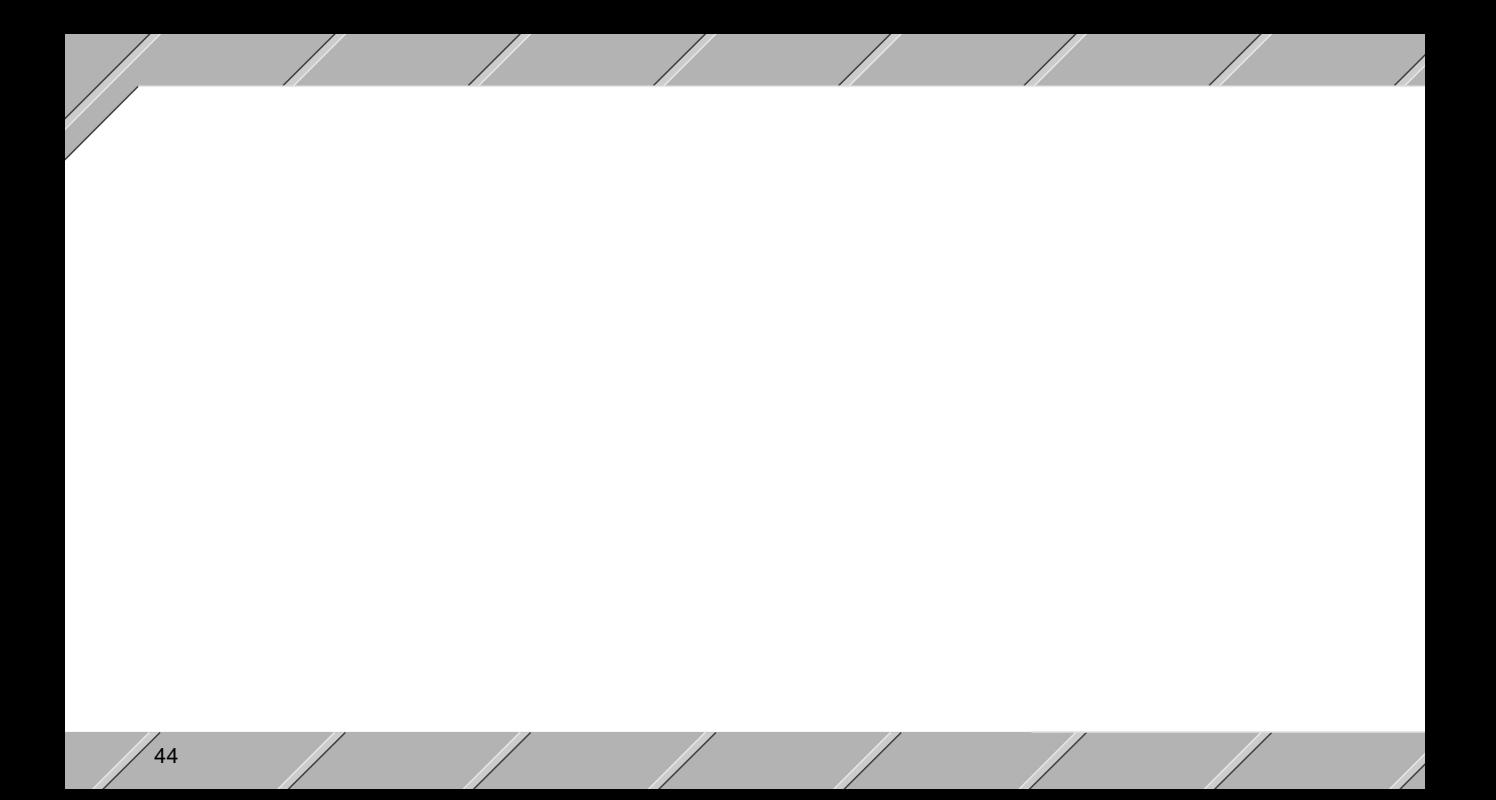

# **Stichwortverzeichnis**

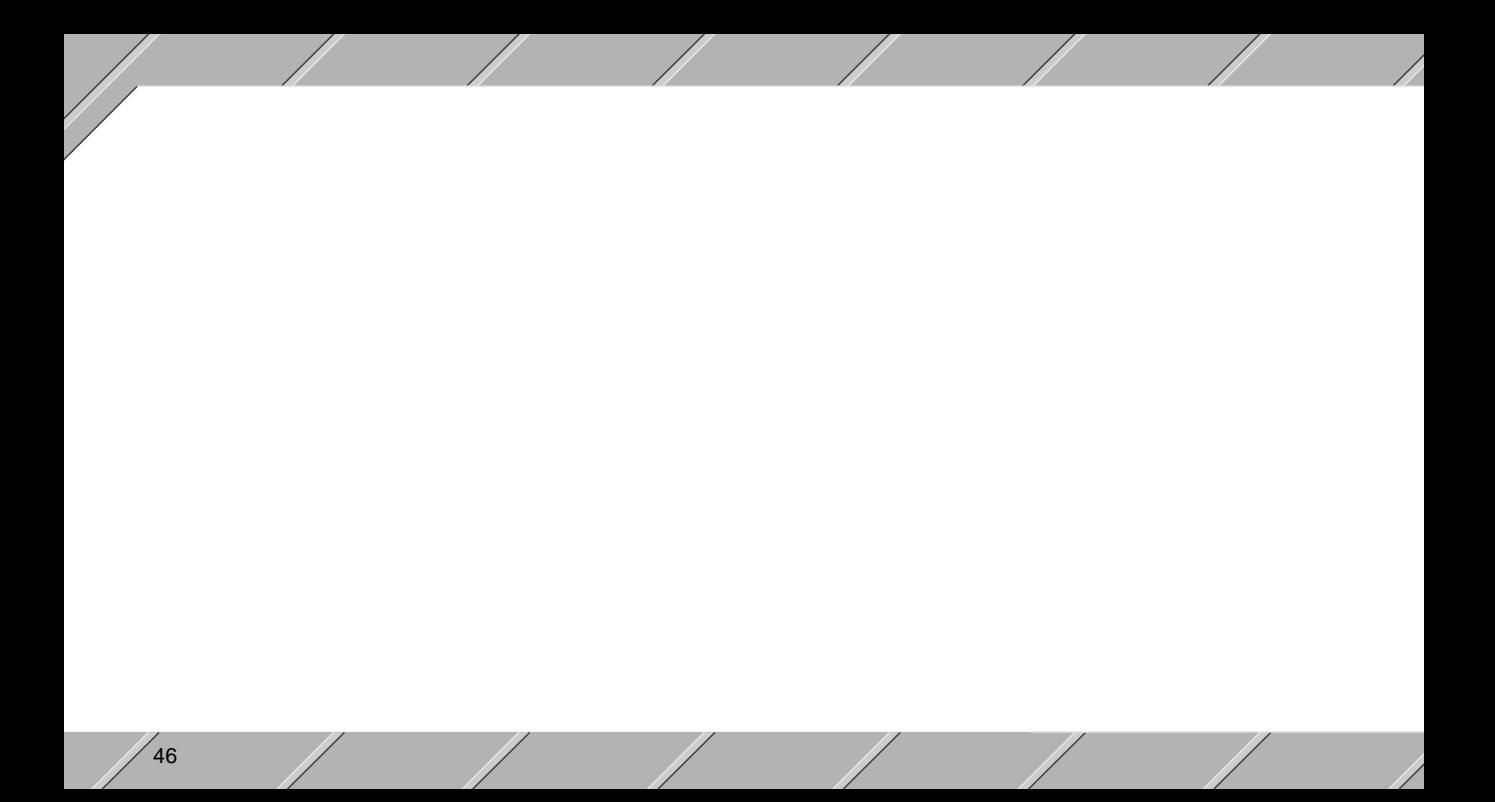

# **Stichwortverzeichnis**

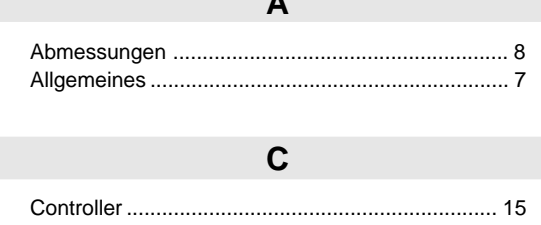

F

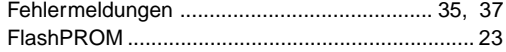

## K

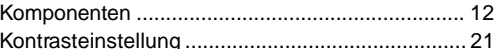

#### 

## M

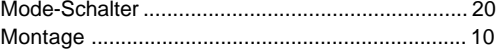

# $\mathsf{R}$

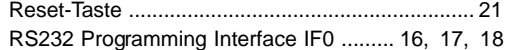

 $S$ 

#### 

## $\mathbf{V}$

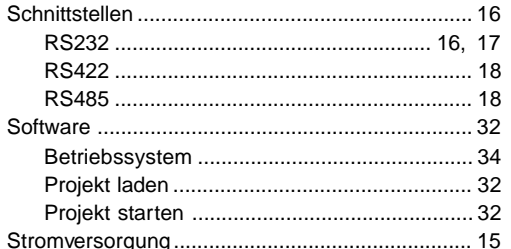

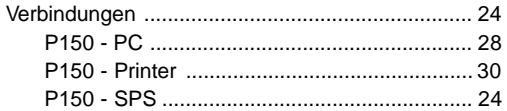

 $48$ 

# $\mathsf{Z}$

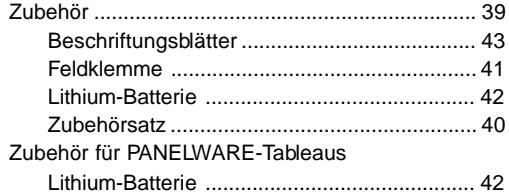

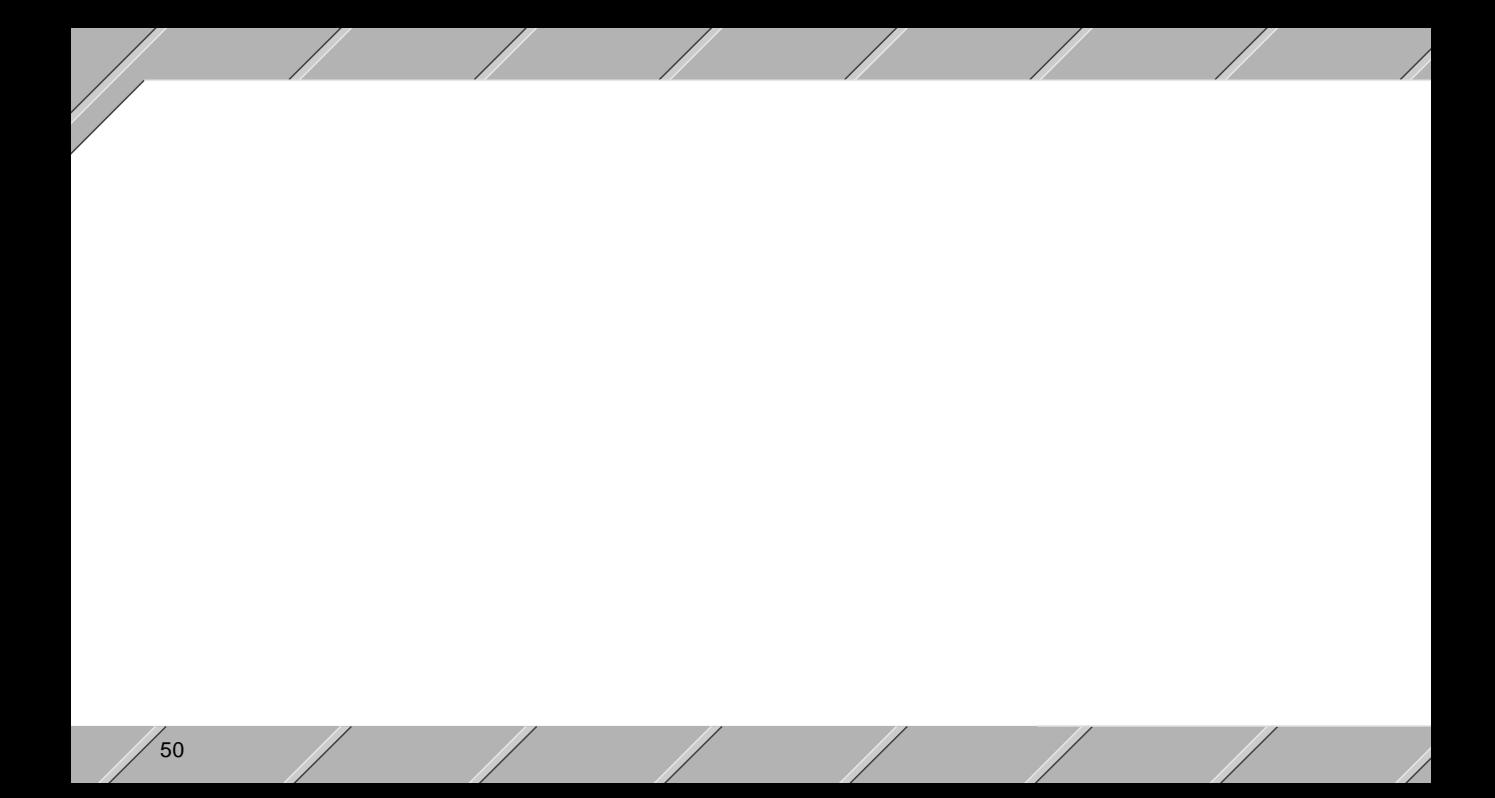